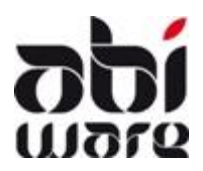

# **Note technique AbiFire Lien Compatibilité OPS CIVADIS**

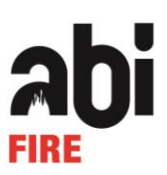

## **Dernière révision : 4 août 2016**

# **Introduction**

Ce lien permet de transférer les données de facturation créées à partir d'AbiFire dans OPS CIVADIS

Ces données proviennent des :

- $\checkmark$  Factures d'intervention
- $\checkmark$  Factures d'ambulance
- $\checkmark$  Factures de prévention.

Pour chaque type de factures, AbiFire possède son propre journal et une numération interne des factures séparée.

Le transfert des données est réalise sous la forme d'un fichier \*.txt. Cette note technique décrit les conditions et la procédure à suivre.

NOUVEAU : à partir du 1 juillet 2016 les zones de secours peuvent porter la TVA en compte pour certains services.

ATTENTION : avant de démarrer le lien comptabilité OPS CIVADIS dans AbiFire, toutes les factures (proforma) existantes doivent être imprimées. Le lien n'est en effet valable que pour les factures ayant le statut « imprimées ».

Pour toute question, vous pouvez nous joindre au 014/56 37 50 ou via l'adresse email : support@abiware.be.

# **Conditions pour le lien**

#### **Journaux**

Pour chaque Journal (factures ambulance, factures d'intervention, factures de prévention) dans AbiFire, vous introduisez les données concernant la numérotation des factures pour le lien avec la comptabilité : référence AbiFire.

Sélectionner dans chaque module le menu Initialisations > Facturation > Journaux :

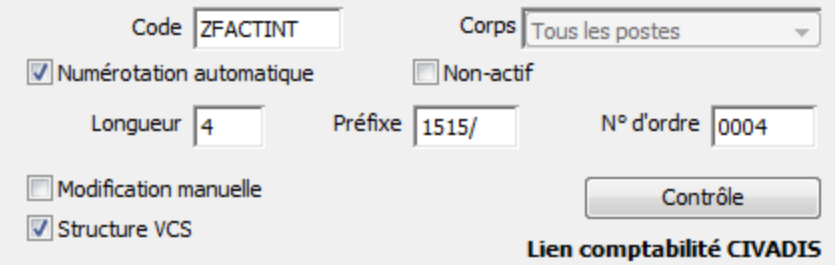

Pour le lien avec la comptabilité, vous devez opter pour :

Numérotation automatique

Celle-ci se compose d'un préfixe et au maximum d'un numéro de suite de 5 chiffres. La syntaxe peut être définie librement en accord avec le service finances. Le préfixe est déterminé par module et se compose, suivant les conventions, d'une référence quant au type de facture et à l'année concernée. Cette manière de procéder, vous garantit une numérotation unique par année.

Exemple 1 : préfixe 1 chiffre suivi de l'année

- Factures ambulance : préfixe 2 + année + / p ex. 215/0001 en 2015, 216/0001 en 2016
- Factures intervention : préfixe 3 + année + / p.ex. 315/0001 en 2015, 316/0001 en 2016
- Factures prévention : préfixe 4 + année + / p.ex. 415/0001 en 2015, 416/0001 en 2016

Exemple 2 : préfixe 2 chiffres suivi de l'année

- Factures ambulance : préfixe 22 + année +/ p.ex. 2215/0001 en 2015, 2216/0001 en 2016
- Facture intervention : préfixe 33 + année +/ p.ex. 3315/0001 en 2015, 3316/0001 en 2016
- Factures prevention : préfixe 44 + année +/ p.ex. 4415/0001 en 2015, 4416/0001 en 2016

Exemple 3 : préfixe 3 chiffres suivi de l'année

- Factures ambulance : préfixe 280 + année p.ex. 280150001 en 2015, 280160001 en 2016
- Factures intervention : préfixe 380 + année p.ex. 380150001 en 2015, 380160001 en 2016
- Factures prévention : préfixe 480 + année p.ex. 480150001 en 2015, 480160001 en 2016
- Modification manuelle

Il est conseillé de ne pas cocher cette option afin de garantir une numérotation séquentielle correcte. Si nécessaire, vous pouvez temporairement cocher pour procéder à des corrections exceptionnelles. Ne pas oublier de décocher après correction,

 Structure VCS (Virement Communication Structurée) Le numéro VCS est automatiquement dérivé du numéro de la facture. N'est pas obligatoire pour OPS CIVADIS car les factures seront recréées par OPS

Astuce : le préfixe de la facture de 3 chiffres suivi par un numéro d'ordre de 4 chiffres génère un VCS dans lequel vous pouvez facilement lire le numéro de la facture : 315/0117 devient 315/0117/00096.

### Introduction N° BCE (et également N° TVA) et N° Reg. National

Préférences

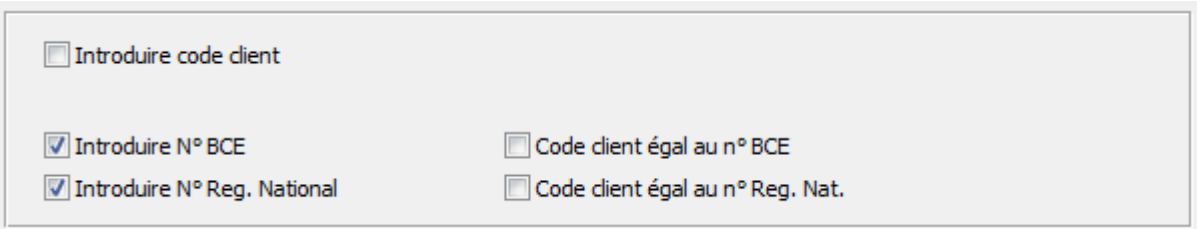

#### Mise en page des factures

Vous pouvez imprimer des « factures proforma » dans AbiFire sans formulaire de virement ou numéro VCS.

IMPORTANT Intermédiaire facture sont repris dans les champs export **AgentNom** et **AgentTel**

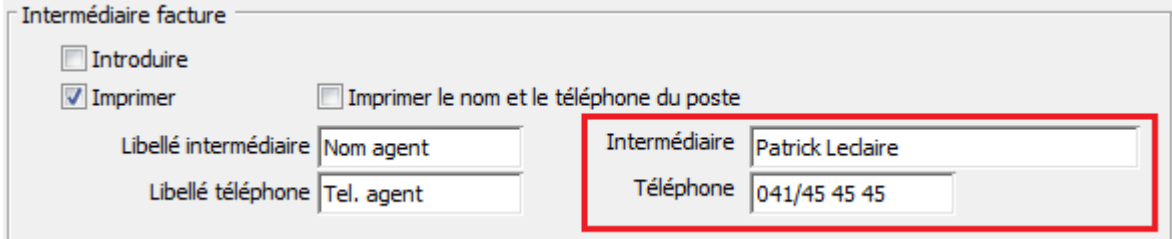

#### Initialisations des codes pays

Quand une facture est destinée à un pays étranger, le code du pays doit être identique à celui mentionné dans le programme de comptabilité. Celui-ci se compose de 1, 2 ou 3 caractères. Pour la Belgique le code B est automatiquement créé dans l'exportation.

Dans le module Fichier d'assistance, sélectionner le menu Initialisations - Codes postaux : pays

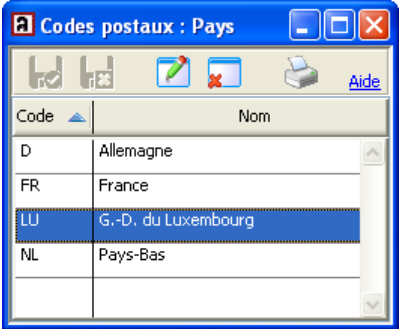

Les codes pays doivent être conformes au service de la comptabilité.

Ce qui est intéressant, également, c'est le code iso que vous pouvez retrouver sur [http://nl.wikipedia.org/wiki/ISO 3166-1](http://nl.wikipedia.org/wiki/ISO%203166-1)

# **Export des factures vers la comptabilité**

Après l'impression des factures, celles-ci reçoivent le statut « A envoyer vers la comptabilité ». L'envoi de ces factures vers la comptabilité se fait via un fichier TXT. Ces fichiers TXT sont créés par module de facturation.

Dans chaque module, sélectionner le menu Facturation > Lien comptabilité.

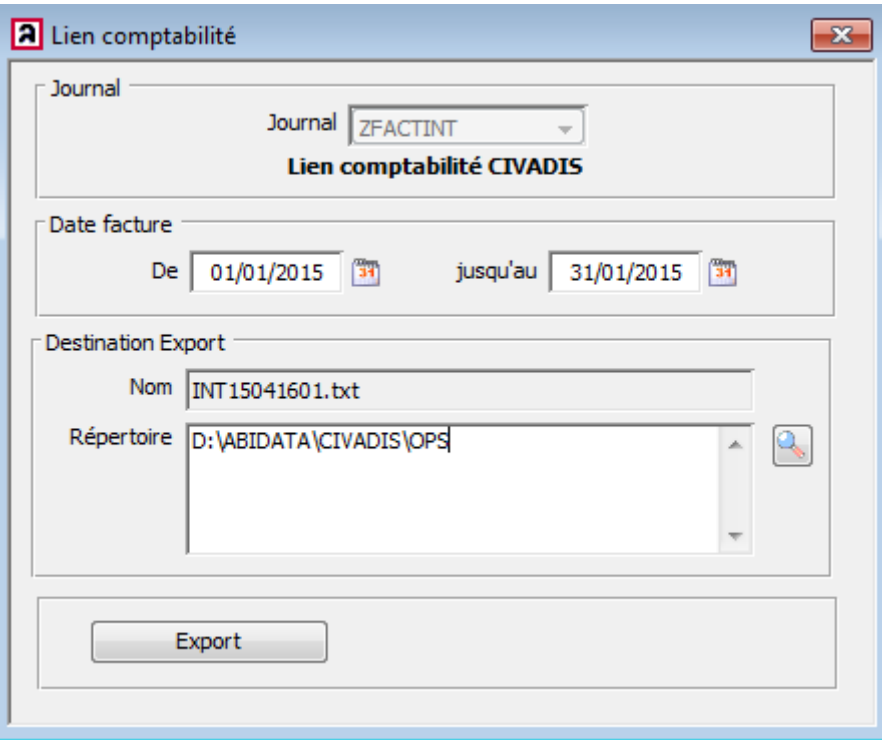

Introduire la date de début et de fin des factures et cliquer sur « Export ».

Si aucune date de début et de fin n'est spécifiée, toutes les factures du module concerné non encore exportées seront envoyées vers la comptabilité.

«Choisissez la destination» vous permet de déterminer le répertoire où vous désirez sauvegarder le fichier export.

Les factures à exporter sont reprises dans un fichier TXT sous les noms suivants :

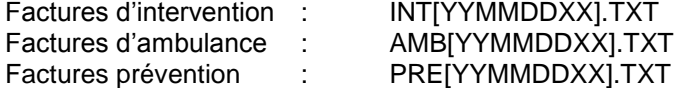

Lorsque l'export des factures est terminé, le programme demande s'il s'est bien déroulé et les factures ont à présent le statut «Exporter à la comptabilité».

Remarque : les notes de crédit suivent le même principe mais sont précédées du signe négatif.

Vous pouvez transférer le fichier par email, clé USB,… vers les institutions compétentes.

# **Annexe 1 : Structure du fichier export : Partie fixe pour toutes les factures**

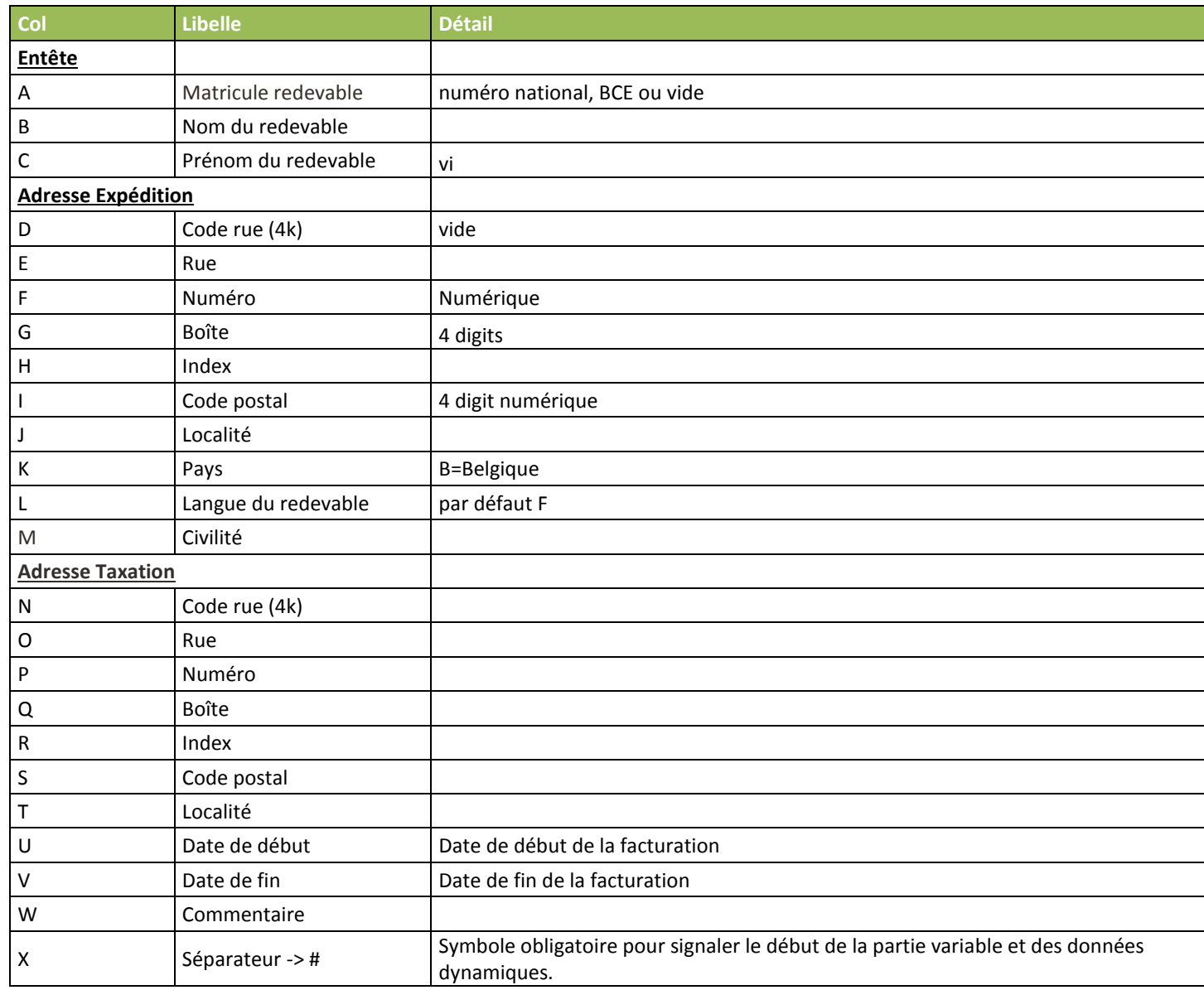

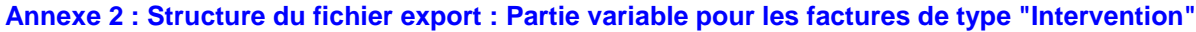

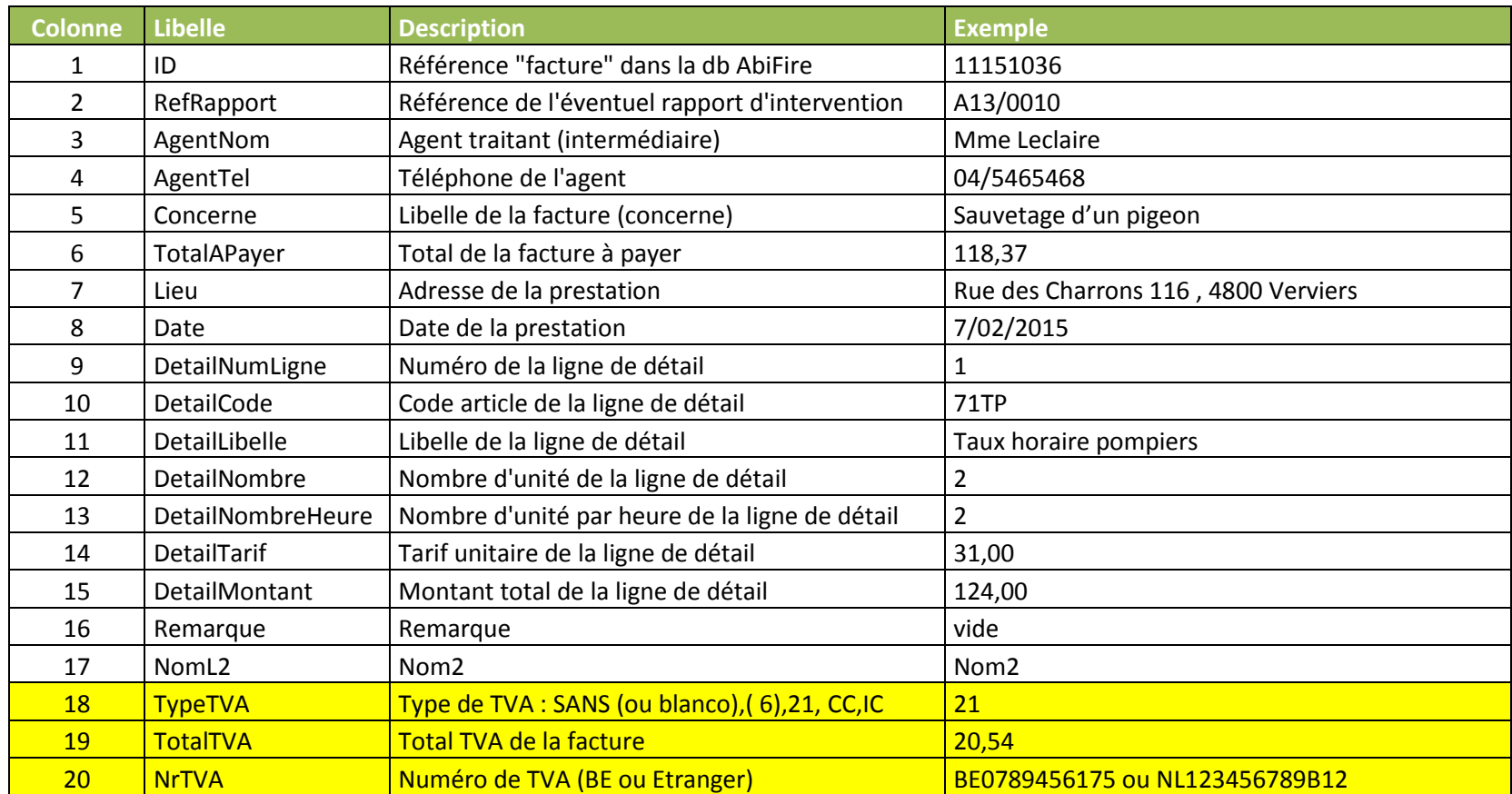

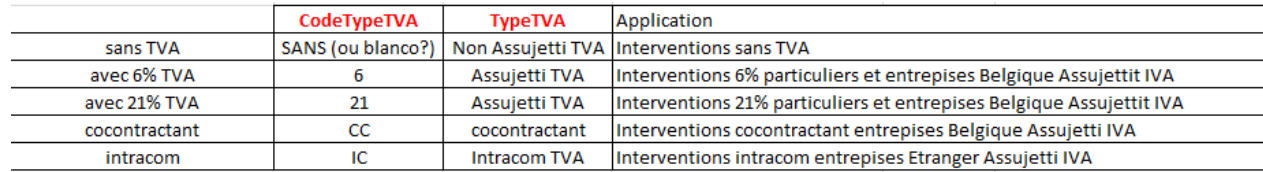

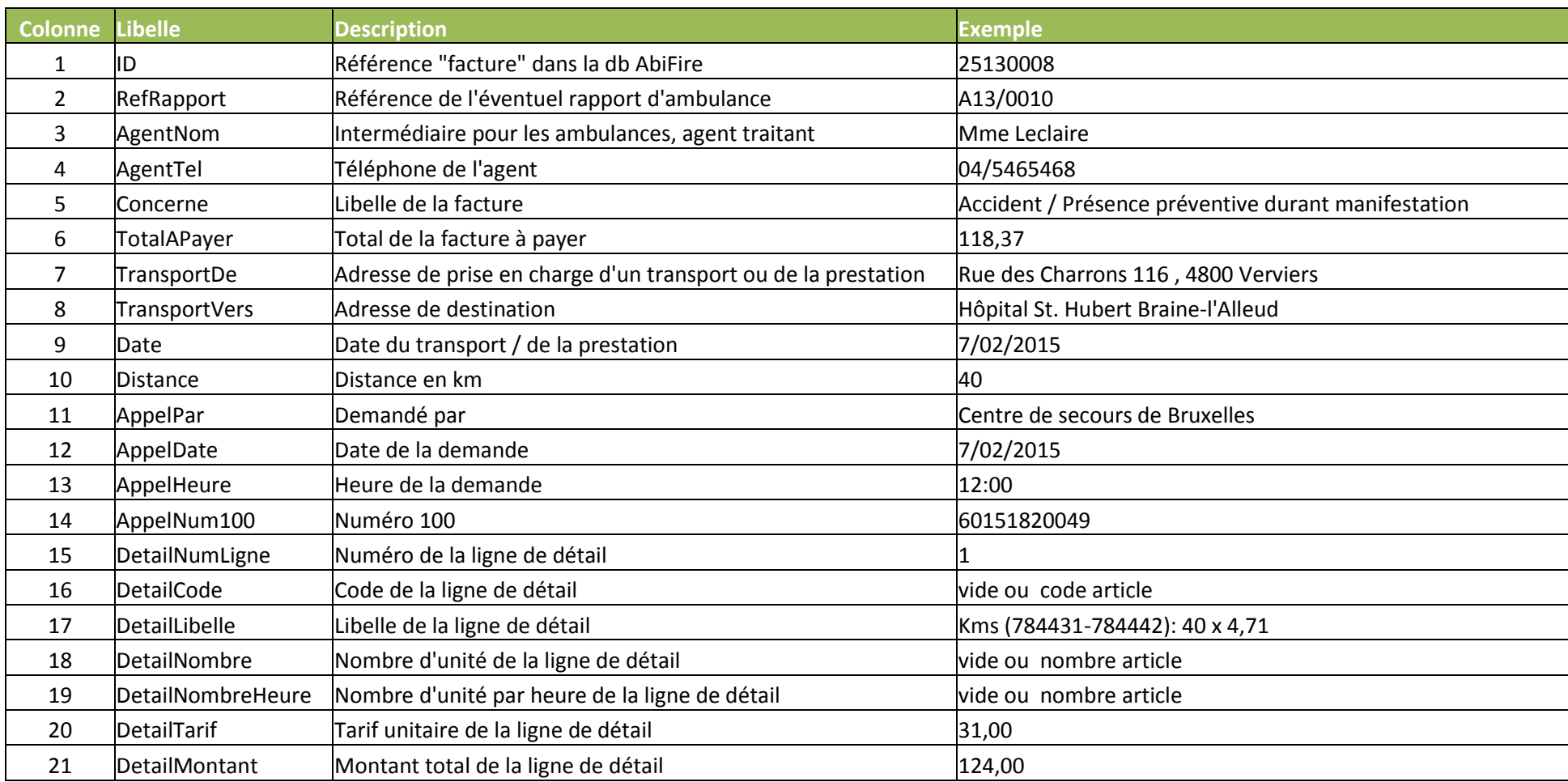

# **Annexe 3 : Structure du fichier export : Partie variable pour les factures de type "Ambulance"**

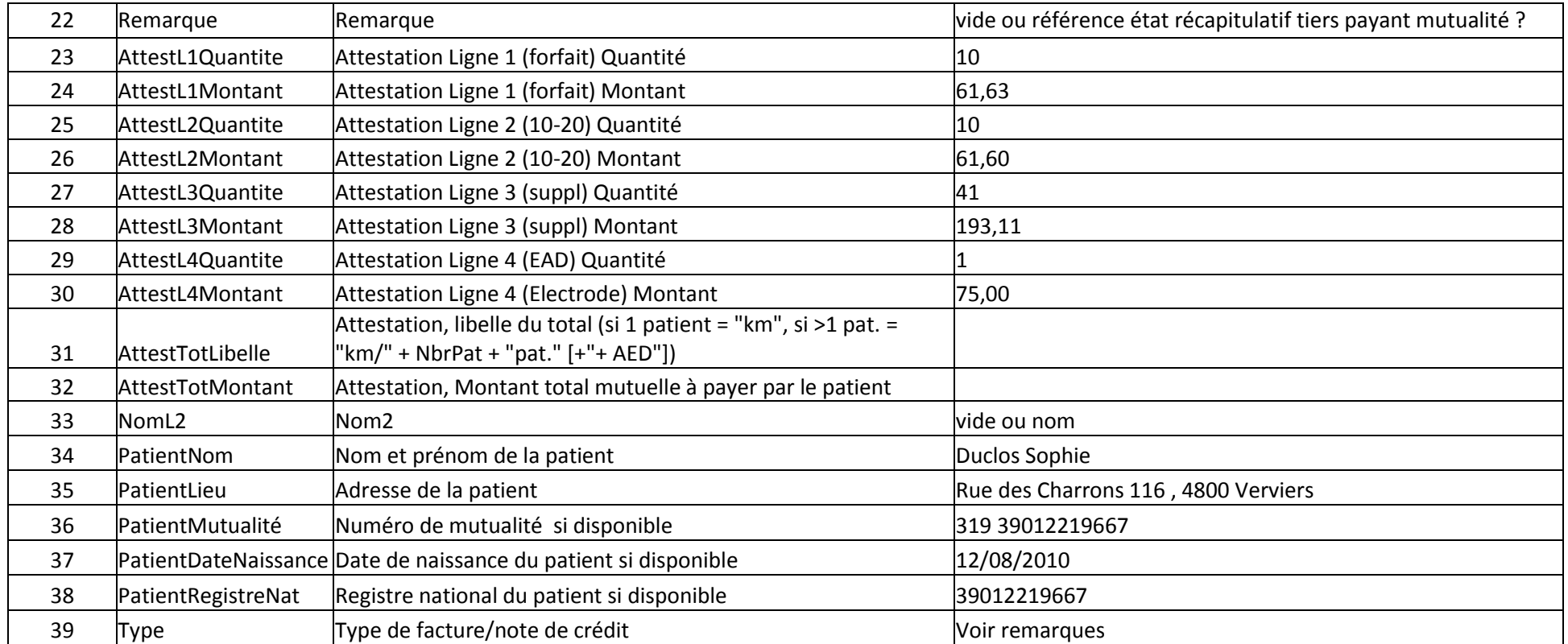

## **Remarques**

- 1. Dans le cas transport 100 facture patient sans tiers payant
	- o champs attestation sont remplis
- 2. Dans le cas transport 100 facture patient avec tiers payant :
	- o pas de champs attestation
	- o extra ligne facture DetailLibelle ex. Régime du tiers payant Patient : *610* 50%
- 3. Dans le cas transport 100 facture mutualité avec tiers payant :
	- o pas de champs attestation
	- o extra ligne facture DetailLibelle ex. Régime du tiers payant Mutualité : *130* 50%
	- o la remarque (champ 22) contient référence état récapitulatif : ex. 640/130/1507/01
- 4. Type
	-
	- o F112 : Facture/CN normale transport 112 imprimer attestation<br>
	 FPTP : Facture Patient Tiers Payant transport 112 pas d'attestation o FPTP : Facture Patient Tiers Payant transport 112<br>
	o FMTP : Facture Mutualité Tiers Payant transport 112
	-
	- o FTSEC : Facture/CN normale transport secondaire pas d'attestation<br>
	o FNONE : Facture/CN normale sans transport pas d'attestation
	- $\circ$  FNONE : Facture/CN normale sans transport
- 
- pas d'attestation, le remarque contient référence état récapitulatif pas d'attestation
- 
- 

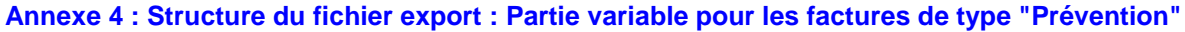

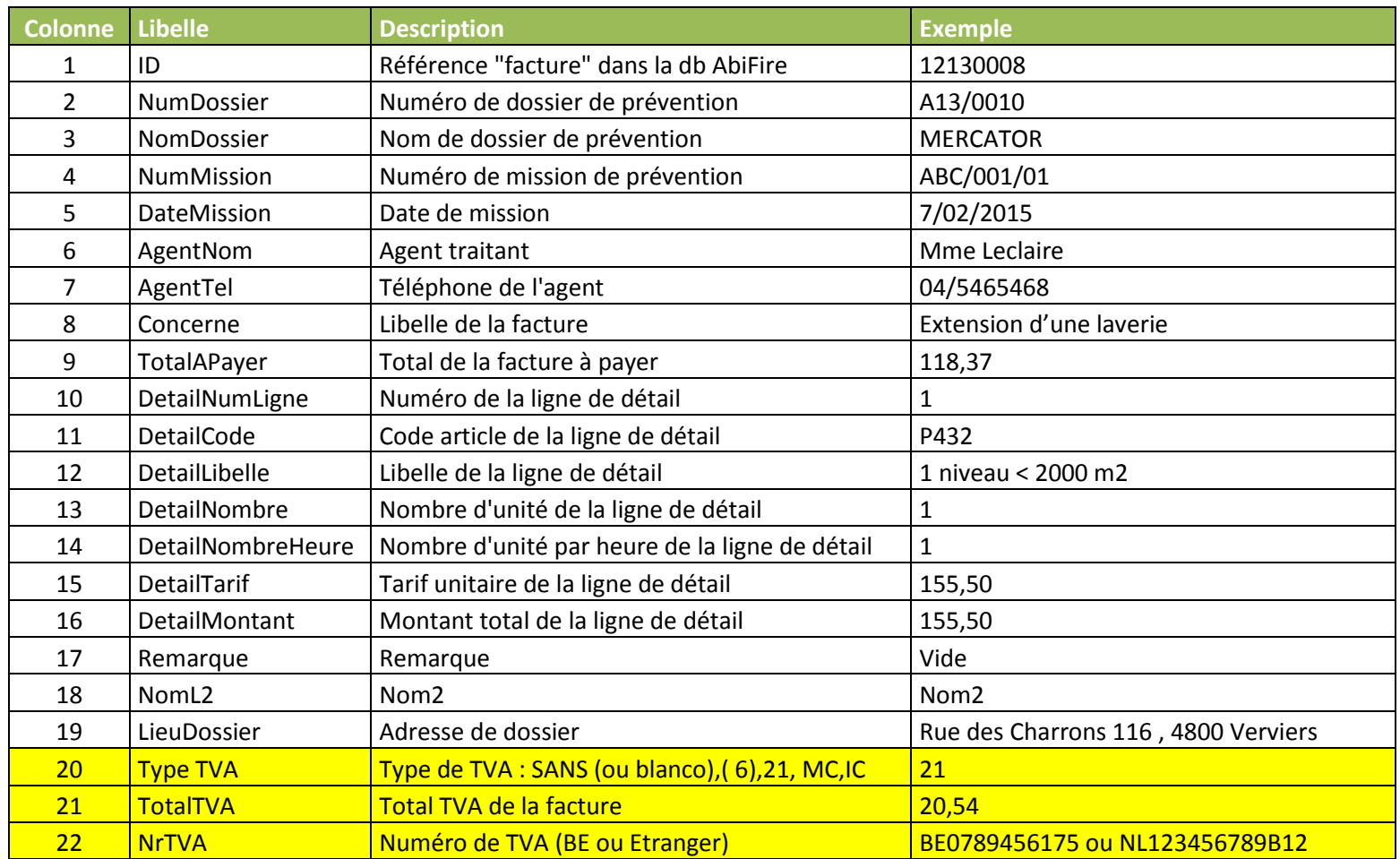